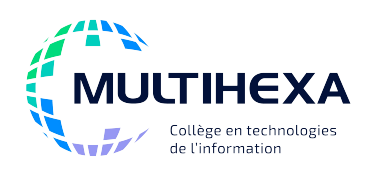

# **Microsoft Office Outlook Module 1 – Découvrir Outlook**

**Durée :** 1 jour **Méthode** 

**pédagogique :** 

**Catégorie :** A **Préalable(s) :** Windows – Utilisateur ou l'équivalent Exposés Démonstrations Exercices dirigés et individuels

# **OBJECTIFS**

- Comprendre les concepts généraux du fonctionnement de l'interface d'Outlook;
- Envoyer, recevoir et gérer les messages;
- Gérer les contacts;
- Gérer son emploi du temps avec les dossiers *Calendrier* et *Tâches*.

### **CONTENU**

### **Connaître l'interface d'Outlook**

- Identifier les fonctionnalités;
- Connaître les différents dossiers;
- Explorer et personnaliser les options d'affichage;
- Obtenir de l'aide.

### **Personnaliser l'espace de travail**

- Ajouter un dossier aux favoris;
- Définir les options de démarrage.

### **Gérer le courrier**

- Notifier l'arrivée d'un nouveau message;
- Reconnaître les symboles liés aux messages;
- Utiliser les boutons d'action de la liste des messages;
- Modifier l'affichage des messages;
- Activer les options d'aperçu;
- Traiter les messages reçus et les pièces jointes;
- Afficher les pièces jointes dans le volet de lecture;
- Créer des dossiers de classement;
- Rechercher des éléments;
- Gérer le dossier *Éléments supprimés*.
- **Rédiger et envoyer des messages**
- Créer un nouveau message;
- Répondre directement dans le volet de lecture;
- Insérer des pièces jointes;
- Utiliser les options complémentaires;
- Utiliser un indicateur de suivi;
- Enregistrer un message dans le dossier *Brouillons*;
- Créer et utiliser
- la signature électronique;
- Utiliser le Gestionnaire d'absence.

### **Gérer les contacts**

- Utiliser le volet de personnes;
- Modifier l'affichage du dossier *Contacts* ;
- Créer un nouveau contact;
- Créer plusieurs contacts pour une même organisation;
- Créer une liste de distribution personnelle;
- Imprimer le contenu du dossier *Contacts*.

### **Gérer le calendrier**

- Créer un rendez-vous ou un événement;
- Inscrire un rendez-vous périodique;
- Utiliser les différents affichages;
- Imprimer le calendrier;
- Personnaliser la configuration du dossier *Calendrier*.

### **Gérer les tâches**

- Créer une tâche;
- Rendre une tâche périodique;
- Mettre à jour l'avancement d'une tâche inscrite;
- Modifier l'affichage du dossier *Tâches*;
- Imprimer le dossier *Tâches*.

# **AUTRES MODULES DE CE COURS**

Module 2 – Maîtriser Outlook Optimiser son temps avec Outlook

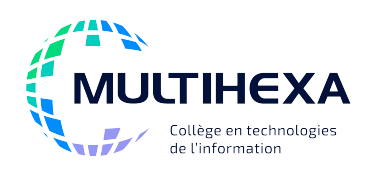

# **Microsoft Office Outlook Module 2 – Maîtriser Outlook**

**Durée :** 1 jour **Méthode pédagogique :**

**Catégorie :** A **Préalable(s)** : Windows – Utilisateur ou l'équivalent Outlook – Module 1 – Découvrir Outlook Exposés Démonstrations Exercices dirigés et individuels

# **OBJECTIFS**

- Configurer différentes options avancées concernant l'envoi de messages;
- Gérer des réunions;
- Gérer des assignations de tâches;
- Classer et archiver ses éléments de manière efficace;
- Utiliser les options de partage et de délégation.

## **CONTENU**

#### **Connaître les options avancées d'envoi de messages**

- Envoyer un message à une date sélectionnée;
- Envoyer les réponses à un autre utilisateur;
- Rappeler un message;
- Créer et utiliser un modèle de message.

### **Organiser des réunions**

- Planifier une réunion;
- Traiter les demandes de réunion et proposer un nouvel horaire;
- Modifier une demande de réunion après son envoi;
- Annuler une réunion;
- Modifier les options de gestion des demandes de réunion.

### **Assigner des tâches**

- Assigner ou transférer une tâche à un collaborateur;
- Visualiser ses tâches;
- Traiter une demande de tâche;
- Faire le suivi des tâches assignées;
- Envoyer un rapport d'état;
- Classer les tâches à l'aide de catégories.

### **Optimiser le classement de ses éléments**

- Créer des dossiers de recherche;
- Définir des actions rapides;
- Créer des règles de classement automatique;
- Appliquer une mise en forme conditionnelle;
- Archiver les éléments de sa messagerie;
- Importer un dossier archivé.

# **AUTRES MODULES DE CE COURS**

Module 1 – Découvrir Outlook Optimiser son temps avec Outlook

### **Partager des éléments Outlook**

- Afficher un calendrier à partir du carnet d'adresses;
- Partager son calendrier en temps réel;
- Envoyer une période de son calendrier par courrier électronique;
- Maîtriser les options de délégation et d'attribution d'autorisations;
- Ouvrir les dossiers d'autres utilisateurs.